# WLAN-uitbreidingsmethoden voor radiooverslaggebied  $\overline{\phantom{a}}$

# Inhoud

[Inleiding](#page-0-0) [Voorwaarden](#page-0-1) [Vereisten](#page-0-2) [Gebruikte componenten](#page-0-3) **[Conventies](#page-1-0)** [Methoden die u kunt gebruiken om het Radio Coverage Area van WLAN uit te breiden](#page-1-1) [Gebruik APs in Repeater Mode](#page-1-2) [Gebruik een tweede AP in de Modus van het access point met niet overlappende kanalen](#page-4-0) [Verzendsnelheid tussen AP en client](#page-7-0) [Verandert de parameter van het transmissieniveau van de bestaande AP om de dekking uit te](#page-7-1) [breiden](#page-7-1) [Positioneer de APs optimaal](#page-8-0) [Afstand](#page-9-0) [belemmeringen](#page-9-1) [interferentie](#page-9-2) [Gerelateerde informatie](#page-10-0)

# <span id="page-0-0"></span>**Inleiding**

Dit document verklaart vier mogelijke manieren waarop u het radioverslaggebied in een WLANnetwerk kunt uitbreiden.

# <span id="page-0-1"></span>Voorwaarden

# <span id="page-0-2"></span>Vereisten

Cisco raadt kennis van de volgende onderwerpen aan:

- Configuratie van Cisco Aironet access points (AP)
- Het uitvoeren van een plaatsonderzoek

## <span id="page-0-3"></span>Gebruikte componenten

De informatie in dit document is gebaseerd op de volgende software- en hardware-versies:

• Cisco Aironet 1200 Series AP's die Cisco IOS®-software uitvoeren

• Cisco Aironet-clientadapters

De informatie in dit document is gebaseerd op de apparaten in een specifieke laboratoriumomgeving. Alle apparaten die in dit document worden beschreven, hadden een opgeschoonde (standaard)configuratie. Als uw netwerk live is, moet u de potentiële impact van elke opdracht begrijpen.

## <span id="page-1-0"></span>**Conventies**

Raadpleeg [Cisco Technical Tips Conventions \(Conventies voor technische tips van Cisco\) voor](//www.cisco.com/en/US/tech/tk801/tk36/technologies_tech_note09186a0080121ac5.shtml) [meer informatie over documentconventies.](//www.cisco.com/en/US/tech/tk801/tk36/technologies_tech_note09186a0080121ac5.shtml)

# <span id="page-1-1"></span>Methoden die u kunt gebruiken om het Radio Coverage Area van WLAN uit te breiden

Het radioverslaggebied dat één enkele AP verstrekt is niet voldoende om het volledige WLAN in vele situaties te dienen. De oplossing is het uitbreiden van het radiodekkingsgebied. Er zijn verschillende opties beschikbaar die u kunt gebruiken om het bereik van de radio te vergroten. Deze secties verklaren elk van deze verschillende opties en geven configuratievoorbeelden:

- [Gebruik APs in Repeater Mode](#page-1-2)
- [Gebruik een tweede AP in de Modus van het access point met niet overlappende kanalen](#page-4-0)
- [Verzendsnelheid tussen AP en client](#page-7-0)
- <u>[Verandert de parameter van het transmissieniveau van de bestaande AP om de dekking uit te](#page-7-1)</u> [breiden](#page-7-1)
- [Positioneer de APs optimaal](#page-8-0)
- [Afstand](#page-9-0)
- [belemmeringen](#page-9-1)
- [Interferenties](#page-9-2)

## <span id="page-1-2"></span>Gebruik APs in Repeater Mode

U kunt APs vormen om als herhalers te handelen. In deze modus is het AP niet verbonden met het bekabelde LAN. In plaats daarvan wordt AP binnen het radiobereik van AP geplaatst dat op het bekabelde LAN (de wortel AP) wordt aangesloten. In dit scenario, herhaalt AP zich met de wortel AP, en breidt de bereik van het radioverslaggebied uit. Dit maakt draadloze clients mogelijk die niet op de root AP zijn aangesloten om toegang tot het WLAN-netwerk te verkrijgen. U kunt de 2,4 GHz-radio of de 5 GHz-radio als een repeater configureren. In APs met twee radio's kan slechts één radio een repeater zijn. U moet de andere radio als een basisradio configureren.

Wanneer u AP als een repeater vormt, de haven Ethernet op die AP niet vooruit verkeer. Het voordeel met de herhalingsmodus in APs is dat deze modus helpt om het radioverslaggebied van een WLAN uit te breiden in situaties waar connectiviteit met het bekabelde LAN niet mogelijk is. Ook moet er een overlapping van 50% in het dekkingsgebied met de wortel AP zijn voor de herhalingsmodus om te functioneren.

Repareer APs door verkeer van de draadloze cliënten naar of een verbonden AP of naar een andere repeater AP. In gevallen waar er een overtollig pad naar het bedrade netwerk is, verkiest repeater AP het beste pad op basis van signaalkracht en andere op prestaties gebaseerde parameters. Standaard, wanneer er meer dan één bekabelde AP is, associeert de repeater AP

met AP die de beste connectiviteit heeft. Aan de andere kant, kunt u ook AP specificeren waaraan de repeater handmatig moet associëren.

Repeater AP's hebben nadelen. Wanneer u herhalingsAPs in WLAN's uitvoert, vermindert de doorvoersnelheid van het netwerk met de helft met elke herhaling AP die u aan de keten toevoegt. Dit komt doordat de repetitieve AP moet ontvangen en dan elk pakje op hetzelfde kanaal opnieuw moeten verzenden. Een ander nadeel is dat een niet-Cisco draadloos clientapparaat met bepaalde problemen kan worden geconfronteerd wanneer een dergelijk apparaat probeert te associëren met een herhalingsAP. U moet 'Aironet extensies' inschakelen op de parent (root) AP en op de repeater APs wanneer u APs in herhaalde modus instelt. Aironet extensies, die standaard ingeschakeld zijn, verbeteren de mogelijkheid van AP om de mogelijkheden van Cisco Aironet client apparaten te begrijpen die aan AP gekoppeld zijn. Sommige niet-Cisco draadloze clients werken echter niet met Aironet-uitbreidingen die op de APs zijn ingeschakeld. Dus, voor WLAN-omgevingen waar u een combinatie van Cisco- en niet-Cisco-clients gebruikt, is uitbreiding van de radiofrequentie door de herhalingsmodus APs geen haalbare optie.

De volgende twee secties verklaren met een configuratievoorbeeld hoe te om herhalingsmodus in APs in te stellen.

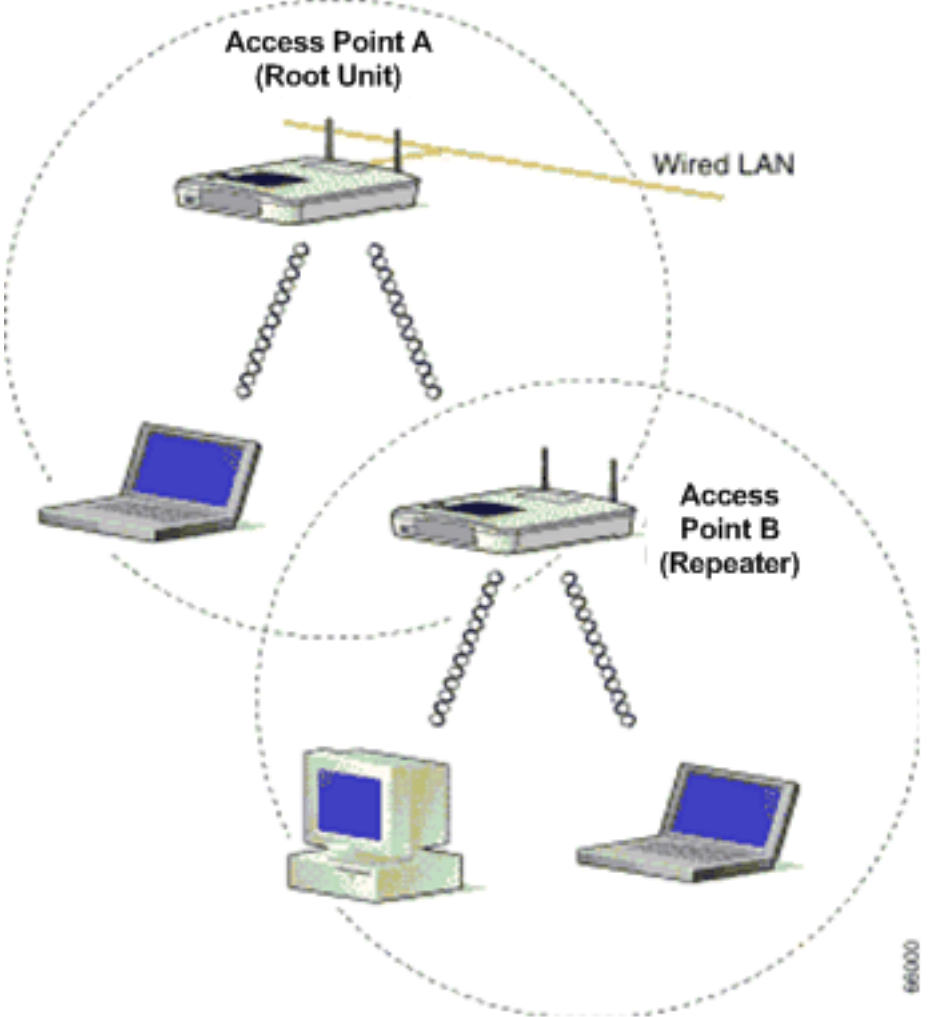

### Afbeelding 1 - Netwerkdiagram voor methode 1

Afbeelding 1 toont twee Aironet APs van Cisco, namelijk AP A en AP B. AP A wordt aangesloten op het bedrade netwerk (de worteleenheid). Draadloze klanten worden geassocieerd met AP A. AP A gebruikt SSID "Cisco" voor communicatie.

U dient AP B in herhalingsmodus te configureren om het bereik van de radio uit te breiden. Zowel

AP A als AP B worden gevormd om in de zelfde IP vorm te zijn.

Opmerking: Wanneer u AP als herhaling vormt, zorg er dan voor dat deze parameters op de repeater AP verschillend zijn van die van de wortel AP.

- 1. IP-adres van het Repareer AP
- 2. Rol van het station op AP Repeater (moet Repeater zijn)

#### Configuratie van AP B door de CLI

In dit gedeelte wordt de stap-voor-stap configuratie uitgelegd die op AP B vereist is om de AP als een repeater in te stellen.

Access Point B# **configure terminal** *!--- Enter global configuration mode.*

Access Point A(config)# **interface BVI**

Access Point A(config-if)# **ip address 10.0.0.5 255.0.0.0** *!--- Configure an IP address for the bridge virtual interface (BVI) interface. !--- The repeater must be in the same subnet as the root AP.*

Access Point B(config)# **interface dot11radio 0** *!--- Enter interface configuration mode for the radio interface. !--- The 2.4 GHz radio is radio 0, and the 5 GHz radio is radio 1.*

#### Access Point B(config-if)# **ssid Cisco**

*!--- Create the SSID that the repeater uses to associate to a root AP. !--- In the next step, designate this SSID as an infrastructure SSID. !--- If you created an infrastructure SSID on the root AP, !--- create the same SSID on the repeater. In this case, use "Cisco" as the SSID, !-- because this is the SSID that is configured on AP A.*

Access Point B(config-ssid)# **infrastructure-ssid** *!--- Designate the SSID as an infrastructure SSID. The repeater uses this SSID !--- to associate to the root AP. Infrastructure devices must associate !--- to the repeater AP using this SSID unless you also enter the !--- optional keyword.*

Access Point B(config-ssid)# **exit** *!--- Exit SSID configuration mode and return to radio interface configuration !--- mode.*

Access Point B(config-if)# **station-role repeater** *!--- Set the AP's role in the wireless LAN to repeater mode.*

Access Point B(config-if)# **dot11 extensions aironet** *!--- Enables Aironet extensions if disabled previously.*

Access Point B(config-if)# **parent 1 0987.1234.h345 900**

#### Access Point B(config-if)# **parent 2 7809.b123.c345 900**

*!--- The* **parent** command allows the user to specify a list of APs !--- with which the repeater associates. The repeater tries to associate !--- with the APs given using the **parent** command in a sequential order.

#### Access Point B(config-if)# **end** *!--- Return to privileged EXEC mode.*

De waarde "900" in de parent opdracht specificeert de timeout waarde (optioneel). De timeout waarde is de hoeveelheid tijd waarvoor de repeater probeert om aan een ouder AP te koppelen voordat de repeater de volgende ouder probeert. U kunt een tijdelijke waarde tussen 0 en 65535 seconden invoeren. U kunt een maximum van vier ouder APs met de ouder opdracht definiëren.

#### Controleer de bediening met meerdere apparaten

Nadat u AP B als een repeater vormt, bevestigen de LEDs op de wortel AP en de repeater AP of de repeater AP goed functioneert.

De status LED op de root AP moet gestadig groen zijn. Het groene licht geeft aan dat de repeterende AP is gekoppeld aan de root AP. De veronderstelling is dat er geen klanten verbonden zijn met de wortel AP.

De status LED op de repeater AP moet ook gelijkmatig groen zijn wanneer deze wordt geassocieerd met de root AP en de repeater heeft clientapparaten verbonden aan deze AP. De status LED van de repeater knippert (groen voor 7/8 van een seconde en uit voor 1/8 van een seconde) wanneer de repeater AP geassocieerd wordt met de root AP maar de repeater heeft geen aangesloten clientapparaten. U kunt ook de associatietabel op de root AP en de repeterende AP controleren om te controleren of de configuratie werkt.

## <span id="page-4-0"></span>Gebruik een tweede AP in de Modus van het access point met niet overlappende kanalen

Het primaire gebruik van APs in herhalingsmodus is in situaties waar u de tweede AP niet aan het bedrade netwerk kunt verbinden. U dient het gebruik van repeatermodus te overwegen om de radiodekking alleen onder deze twee voorwaarden uit te breiden:

- Om klanten te dienen die geen hoge doorvoersnelheid nodig hebben, omdat de herhaalde 1. het dekkingsgebied van uw draadloze LAN uitbreiden, maar de doorvoersnelheid drastisch verminderen.
- Wanneer de meeste als niet alle clientapparaten die aan de herhaalders gekoppeld zijn, 2. Cisco Aironet-clients zijn. Niet-Cisco client apparaten kunnen soms niet communiceren met repeater APs.

Om deze nadelen te overwinnen, kunt u de tweede methode gebruiken om het dekkingsgebied uit te breiden. De tweede methode is om de secundaire AP in AP-modus te configureren met nietoverlappende kanalen. U kunt deze methode alleen gebruiken als u de tweede AP aan het bekabelde LAN kunt verbinden. Deze methode is het makkelijkst om uit te voeren omdat deze methode geen extra configuratie behalve de basisconfiguratie vereist die u op APs uitvoert.

#### Afbeelding 2 - Netwerkdiagram voor methode 2

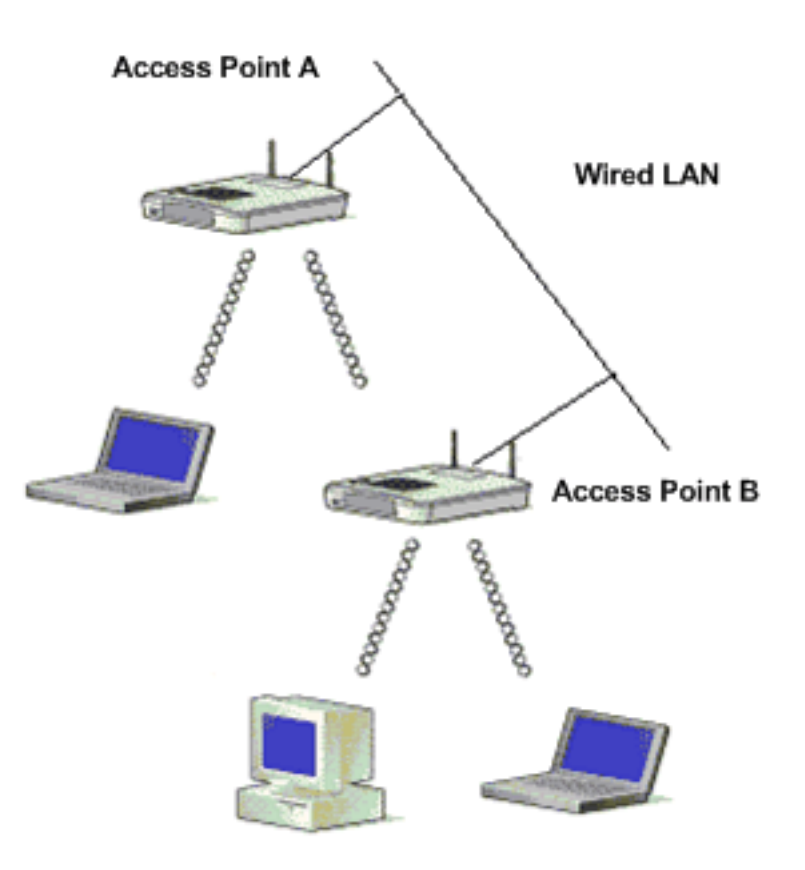

Afbeelding 2 toont twee Cisco Aironet APs die met hetzelfde bekabelde LAN zijn verbonden. Beide APs zijn in het zelfde IP subnet. Configureer alle AP's op hetzelfde subnet om naadloze roaming te bereiken. De verbinding van de AP's helpt op deze manier het radioverslaggebied van de WLAN uit te breiden. In de volgende sectie wordt uitgelegd welke configuratie nodig is om dit scenario in te stellen.

#### Configuratie van secundaire AP door de CLI

Configureer AP A met de basisinstellingen die de instelling van het IP-adres, RF-kanaal, radioinstellingen en SSID omvatten en wijs de rol van AP als AP-wortel aan. Gebruik deze configuratieopdrachten om AP A te configureren:

Access Point A(config)# **interface BVI**

#### Access Point A(config-if)# **ip address 10.0.0.1 255.0.0.0**

Wanneer u AP aan het bekabelde LAN aansluit, koppelt AP aan het netwerk door een BVI die het AP automatisch creëert. In plaats van afzonderlijke IP-adressen te volgen voor de Ethernet- en radiopoorten van de AP, gebruikt het netwerk de BVI-interface. Dit is waarom u IP-adressen aan BVI-interfaces toewijst in plaats van aan afzonderlijke interfaces.

De standaardinstelling van het kanaal voor de AP-radio's is het minst verstopt. Bij het opstarten scannen de AP naar en selecteren het minst verstopte kanaal. Voor de meest consistente prestaties na een site-onderzoek echter, raadt Cisco u aan een statische kanaalinstelling voor elke AP toe te wijzen. Wanneer u het kanaal vormt dat AP gebruikt, moet u ervoor zorgen dat de nietoverlappende kanalen worden geconfigureerd. In dit voorbeeld worden de kanalen 1 en 6 (die niet overlappen) gebruikt op AP A en AP B:

```
Access Point A(config)# interface dot11radio 0
Access Point A(config-if)# channel 1
Access Point B(config-if)# ssid Cisco
Access Point B(config-ssid)# exit
Access Point A(config-if)# station-role root
Access Point A(config-if)# speed {[1.0] [11.0] [2.0] [5.5] [basic-1.0]
  [basic-11.0] [basic-2.0] [basic-5.5] | range | throughput}
```
Opmerking: de laatste opdracht in deze output verschijnt op twee lijnen hier vanwege ruimtelijke overwegingen.

Opmerking: Wanneer u de secundaire AP in de root modus van het access point configureren, zorg er dan voor dat de kanalen die de aangrenzende AP's gebruiken niet-overlappend zijn. Nietoverlappende kanalen zijn frequentiebanden die geen frequentie hebben die voor elkaar gemeenschappelijk is. Bijvoorbeeld in het 2,4 GHz-bereik zijn er drie kanalen die niet overlappen (kanalen 1,6 en 11). Daarom, wanneer u een secundaire AP implementeert om het Omvat van de Radio uit te breiden, kunt u kanaal 1 voor eerste AP gebruiken, kanaal 6 voor volgende aangrenzende AP en kanaal 11 voor derde AP en dan beginnen met kanaal 1. Als u overlappende kanalen gebruikt, kan de verstoring van de radiofrequentie voorkomen, wat tot aansluitingsproblemen leidt en tot slechte doorvoersnelheid leidt.

Stel elke gegevenssnelheid in op basis of ingeschakeld of ga bereik in om het AP-bereik te optimaliseren of doorvoersnelheid te optimaliseren. Raadpleeg [Radio-instellingen configureren](//www.cisco.com/en/US/docs/wireless/access_point/12.2_15_JA/configuration/guide/s15rf.html) voor meer informatie over de basisconfiguratie op de AP.

De vorige instellingen staan AP toe om verenigingen van draadloze cliënten te aanvaarden. Om de radiodekking uit te breiden, moet dezelfde configuratie worden toegepast op de tweede AP (AP B) met enkele kleine veranderingen. Deze veranderingen omvatten het BVI IP adres en het RF kanaal dat secundaire AP gebruikt.

```
Access Point B(config)# interface BVI
Access Point B(config-if)# ip address 10.0.0.6 255.0.0.0
Access Point B(config)# interface dot11radio 0
Access Point B(config-if)# channel 6
```

```
Access Point B(config-if)# ssid Cisco
```

```
Access Point B(config-ssid)# exit
Access Point B(config-if)# station-role root
```
Access Point B(config-if)# **speed {[1.0] [11.0] [2.0] [5.5] [basic-1.0] [basic-11.0] [basic-2.0] [basic-5.5] | range | throughput}**

Opmerking: de laatste opdracht in deze output verschijnt op twee lijnen hier vanwege ruimtelijke overwegingen.

Met deze instelling kunnen klanten die niet kunnen associëren met AP A associëren met AP B omdat AP B op het zelfde bedrade LAN is. Dit breidt het bereik van de radio uit en zorgt ervoor dat de doorvoersnelheid niet wordt beïnvloed zoals bij de configuratie van de repeatermodus.

Zorg er bij het uitvoeren van deze instelling voor dat u de AP's niet te dicht bij elkaar plaatst. Teveel AP's in dezelfde buurt creëren radiovervuiling en RF interferentie die gegevensdoorvoersnelheid kan verminderen. Een zorgvuldige site-enquête kan de beste plaatsing van AP's voor maximale radiodekking en geoptimaliseerde doorvoersnelheid bepalen.

## <span id="page-7-0"></span>Verzendsnelheid tussen AP en client

De verzendsnelheid moet gelijk zijn tussen de cliënt en de AP voor de gegevensoverdracht. De datumsnelheden van 802.11-netwerken verschillen.

- Voor een 802.11b-netwerk zijn de snelheden 1, 2, 5,5, 11 Mbps.
- Voor een netwerk van 802.11g zijn de snelheden 1, 2, 5.5, 6, 9, 11, 12, 18, 24, 36, 48 en 54 Mbps.
- $\bullet$  Voor een netwerk van 802.11a zijn de snelheden 6, 9, 12, 18, 24, 36, 48 en 54 Mbps.

De gegevenssnelheid wordt ingesteld op basis van de voorkeurssnelheid. Standaard zou het overdrachttarief op auto moeten worden ingesteld zodat AP en client automatisch over de snelheid kunnen onderhandelen en dan een identieke snelheid tussen beide instellen.

Opmerking: Hoe hoger de gegevenssnelheden, hoe kleiner het afstandssignaal kan reizen.

## <span id="page-7-1"></span>Verandert de parameter van het transmissieniveau van de bestaande AP om de dekking uit te breiden

U kunt het bereik van een AP uitbreiden wanneer u de parameter voor het stroomniveau van de zender wijzigt.

De instelling van het transmissievermogen (mW) bepaalt het vermogensniveau van de radiozender. De standaardinstelling van de macht is de hoogste die in een regelgevend domein wordt toegestaan. Regeringsvoorschriften definiëren het hoogste vermogensniveau voor radioapparatuur.

Voorzichtig: De instelling van het transmissievermogensniveau moet voldoen aan de normen van het land waar de instelling wordt gebruikt.

In het algemeen wordt het overgedragen vermogen verminderd om het effect van RF-interferentie te beperken. De vermindering heeft een negatief effect op de radiodekking. Het overgedragen

vermogen is rechtstreeks evenredig aan het radiodekkingsgebied. Hoe zwakker het overgedragen vermogen, des te kleiner is het radiodekkingsgebied.

Als u een correct plaatsenquête uitvoert en mogelijke bronnen van RF-interferentie verwijdert, kunt u de hoogst mogelijke overgedragen energiewaarde gebruiken om het radiodekkingsgebied uit te breiden.

Deze CLI-opdracht onder de radio-interface wijzigt het niveau van het overgedragen vermogen op een AP tot het maximum:

```
Access Point (config)# interface dot11radio 0
```
#### Access Point (config-if)# **power local maximum**

Gebruik deze opdracht om het stroomniveau op maximum in te stellen. Controleer dan hoeveel doorvoersnelheid u hebt en verplaats het stroomniveau naar een lagere waarde tot u een hoge doorvoersnelheid bereikt die consistent blijft. U kunt ook beginnen bij het laagst mogelijke stroomniveau en het niveau verhogen tot u een consistente doorvoersnelheid bereikt. Dit komt doordat in sommige gevallen, als u het signaal niet op het maximum niveau zet, de doorvoersnelheid en signaalsterkte continu kan veranderen en niet consistent blijft.

Raadpleeg [het configureren van de radio-](//www.cisco.com/en/US/docs/wireless/access_point/12.2_15_JA/configuration/guide/s15rf.html)transmissiemodule voor meer informatie over het configureren van de energieniveau instelling op de AP.

#### <span id="page-8-0"></span>Positioneer de APs optimaal

De plaatsing van de AP's op de juiste plaatsen is een belangrijke factor die in de uitbreiding van het dekkingsgebied van het AP tot uiting komt. Teveel AP's in dezelfde buurt kunnen radiovervuiling en interferentie creëren en de doorvoersnelheid verminderen.

Een zorgvuldig plaatsonderzoek kan de beste plaatsing van APs voor maximale radioverslaggeving en doorvoersnelheid bepalen. Zie [Een site Survey uitvoeren](//www.cisco.com/en/US/docs/wireless/wlan_adapter/350_cb20a/user/windows/1.1/configuration/guide/win5_apF.html) voor meer informatie over een site-onderzoek.

Om het radioverslaggebied te maximaliseren, zorg er voor dat 15 procent overlap is in het dekkingsgebied tussen twee AP's in een WLAN. U kunt een groot gebied met minimale systeemkosten bedekken wanneer u APs met minimale overlap in het dekkingsgebied regelt. De totale bandbreedte die beschikbaar is voor elk mobiel station is afhankelijk van de hoeveelheid gegevens die elk mobiel station moet overdragen, en van het aantal stations in elke cel. Noodloze roaming wordt ondersteund wanneer een mobiel station zich binnen of buiten het bereik van elke AP beweegt en een constante verbinding met het bekabelde LAN onderhoudt. Configureer elke AP (en adapter) met dezelfde SSID om de roaming-mogelijkheid te bieden.

#### Afbeelding 3 - Plaats de APs goed

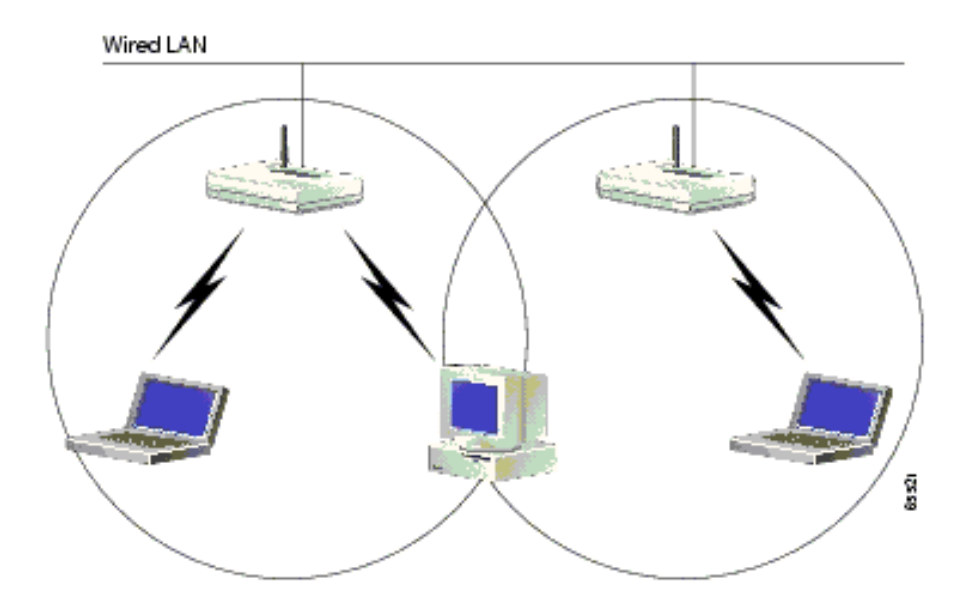

# <span id="page-9-0"></span>Afstand

Houd in gedachten dat draadloze apparaten beperkingen hebben als het op hun bereik aankomt. Voor apparaten die op 2,4 GHz lopen, kan het bereik tot 100-150 voet gaan. Als uw draadloos netwerk te ver van zijn bereik is, kunt u overwegen om de apparaten te verplaatsen. Een belangrijk ding om te onthouden is dat afstand de signaalsterkte beïnvloedt. Als de afstand tussen AP en client groter wordt, neemt de signaalkracht af. Voer een doorlopende ping uit om te controleren of u de stabiele verbinding ontvangt. Als je meestal antwoorden krijgt, betekent dit dat de verbinding stabiel is. Als het de meerderheid van de tijd uitwijst, is de verbinding niet zo stabiel.

Gebruik de opdracht in de Windows machine om de opdracht ping uit te geven. Klik op Start > Start en type cmd voor een opdracht venster. Type Ping -t X.X.X.X (IP-adres van het AP) op de clientmachine om de connectiviteit te testen.

### <span id="page-9-1"></span>belemmeringen

Het RF-signaal reageert meestal op obstakels in een gebouw. De signalen worden gereflecteerd, afgebroken, verstrooid of door de obstakels geabsorbeerd. Veelvoorkomende obstakels zijn:

- Dikke muren en plafonds
- Metalen objecten
- bril
- Woolde objecten

Plaats de AP's en klanten op een plaats waar de obstakels minimaal zijn, of zou rond de obstakels kunnen geraken. Gebruik diversiteitsantennes om de beste signaalontvangst te krijgen.

Opmerking: Diversiteit is het gebruik van twee antennes voor elke radio, gebruikt om de kans te vergroten dat je een beter signaal op een van de antennes krijgt.

## <span id="page-9-2"></span>interferentie

Elk apparaat of aangrenzend draadloos netwerk dat met dezelfde frequentie of kanaal werkt als uw draadloos netwerk kan de AP en de cliënten storen. De meeste voorkomende apparaten die interferentie veroorzaken in 2,4 GHz zijn:

- Draadloze naburige netwerken
- Microgolfovens
- 2,4 GHz draadloze telefoons
- Bluetooth-apparaten
- Draadloze babymonitoren

Om het probleem op te lossen, verander het kanaal en SSID op uw AP. De voorkeur gaat uit naar 1, 6 en 11 kanalen omdat deze worden beschouwd als niet-overlappende kanalen. De meeste apparaten die interferentie veroorzaken, werken niet in 5 GHz. 5 GHz heeft drie banden van kanaal. Elke band heeft 4 kanalen die in totaal 12 kanalen veroorzaken. Daarom is het eenvoudig een kanaal zonder interferentie te selecteren.

# <span id="page-10-0"></span>Gerelateerde informatie

- [Draadloze ondersteuningspagina](//www.cisco.com/cisco/web/psa/default.html?mode=prod&level0=278875243&referring_site=bodynav)
- [Aironet 1200 Series access point voor installatie en configuratie van](//www.cisco.com/en/US/products/hw/wireless/ps430/prod_installation_guides_list.html?referring_site=bodynav)
- [Opties voor radio-dekking](//www.cisco.com/en/US/docs/wireless/wlan_adapter/350_cb20a/user/ms-dos/configuration/guide/Doswelcome.html#wp998307?referring_site=bodynav)
- [Een site-onderzoek uitvoeren](//www.cisco.com/en/US/docs/wireless/wlan_adapter/350_cb20a/user/windows/1.1/configuration/guide/win5_apF.html?referring_site=bodynav)
- [Technische ondersteuning en documentatie Cisco Systems](//www.cisco.com/cisco/web/support/index.html?referring_site=bodynav)